**ESPAÑOL** 

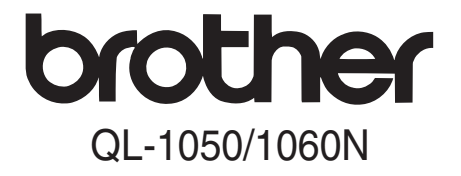

## Impresora de etiquetas

## Guía del usuario

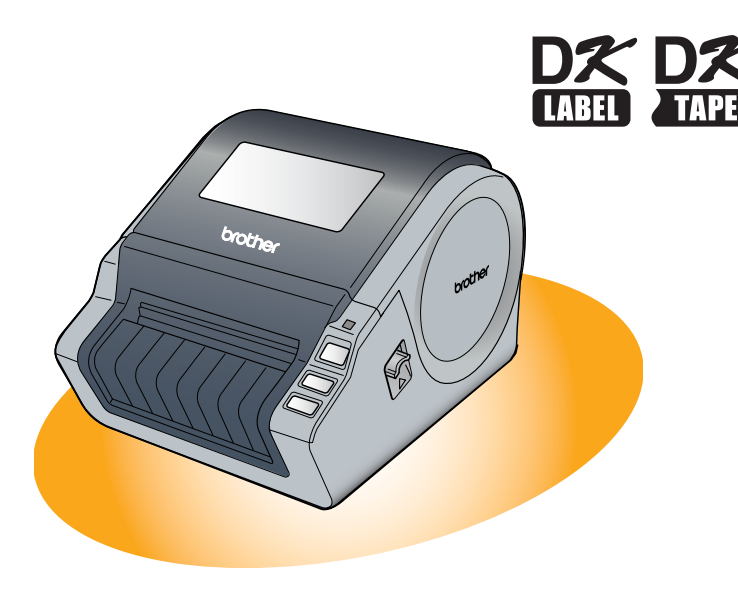

Asegúrese de que lee y comprende esta guía antes de utilizar la máquina. Es recomendable que conserve esta guía para referencia futura.

[www.brother.com](http://www.brother.com) D00HLK001

[Descripción de etiquetas](#page-14-0)

Descripción de etiquetas

PASO 3

[Referencia](#page-16-0)

Referencia

PASO 2

PASO 1

[Procedimientos iniciales](#page-8-0)

Procedimientos iniciales

[Introducción](#page-2-0)

ntroducción

Gracias por adquirir Brother QL-1050/1060N.

Es altamente recomendable que lea esta guía detenidamente antes de utilizar Brother QL-1050/1060N y consérvela a mano para futuras consultas.

**Ofrecemos servicio de asistencia para usuarios que registran sus productos en nuestro sitio web. Le recomendamos que aproveche esta oportunidad para registrarse visitándonos en:** 

### **Página de asistencia online [support.brother.com](http://support.brother.com)**

**NOTA:** También es posible obtener acceso a los sitios indicados desde la página de registro de usuarios en línea que aparece al finalizar la instalación del software. Esperamos su registro.

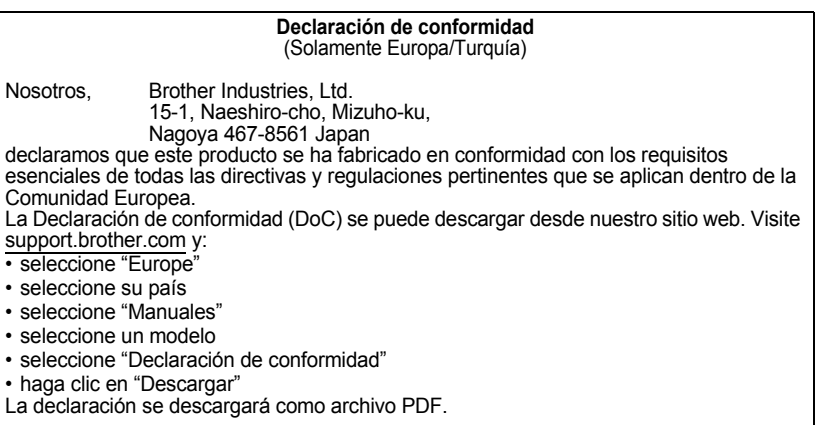

## <span id="page-2-2"></span><span id="page-2-1"></span><span id="page-2-0"></span>**Contenido**

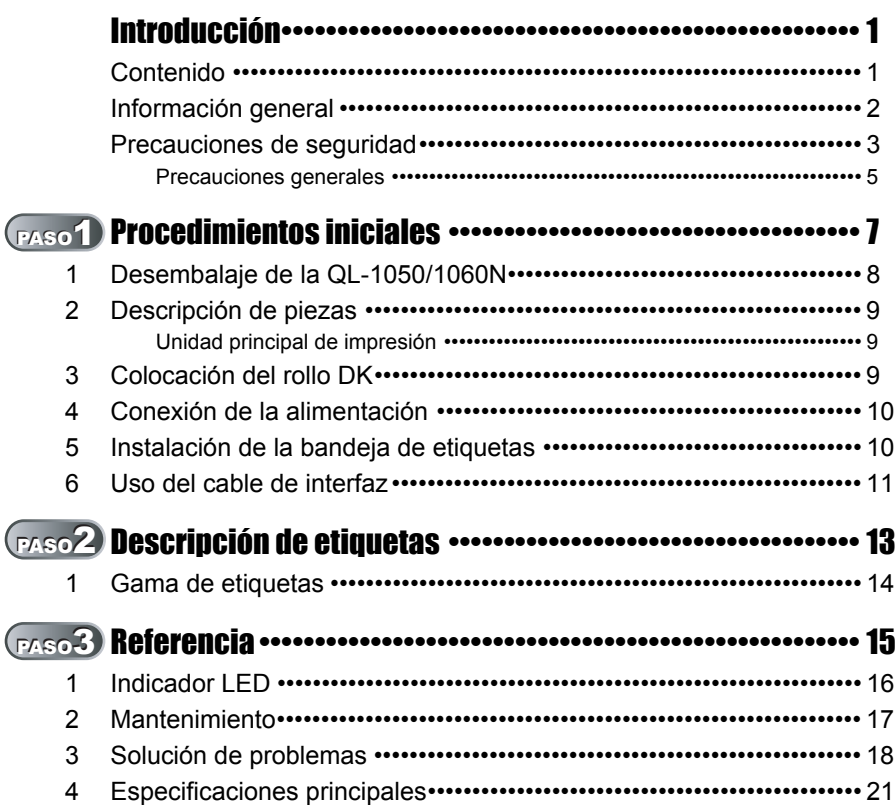

1Introducción [Introducción](#page-2-1)

PASO 1

[Procedimientos iniciales](#page-8-0)

Procedimientos iniciales

[Descripción de etiquetas](#page-14-0)

Descripción de etiquetas

PASO 3

[Referencia](#page-16-0)

Referencia

PASO 2

## <span id="page-3-0"></span>**Información general**

### **Compilación y aviso de publicación**

Esta guía ha sido compilada y editada por Brother Industries, Ltd. e incluye las descripciones y especificaciones más actualizas del producto.

El contenido de esta guía y las especificaciones de este producto están sujetos a modificación sin previo aviso.

Brother se reserva el derecho de modificar sin previo aviso las especificaciones y materiales aquí contenidos y no asumirá responsabilidad alguna por daños de cualquier índole (incluyendo daños derivados) producidos al basarse en el material presentado, incluyendo entre otros los errores tipográficos y de otra naturaleza contenidos en la publicación. Los mensajes de pantalla que aparecen en esta guía pueden ser diferentes, dependiendo de su sistema operativo o impresora.

© 2016 Brother Industries, Ltd.

### **Marcas comerciales**

El logotipo de Brother es una marca registrada de Brother Industries, Ltd.

Brother es una marca registrada de Brother Industries, Ltd.

© 2016 Brother Industries, Ltd. Reservados todos los derechos.

Microsoft, Windows Vista, Windows Server y Windows son marcas registradas o marcas comerciales de Microsoft Corp. en Estados Unidos y/u otros países.

Apple, Macintosh y Mac OS son marcas comerciales de Apple Inc. en EE.UU. y otros países. Los nombres de otros programas o productos utilizados en este documento son marcas comerciales o marcas comerciales registradas de sus respectivos titulares.

Todas las empresas cuyo título de software se mencione en esta guía tienen un contrato de licencia de software específico para sus programas.

El resto de nombres de marcas y productos que aparecen en este Guía del usuario y en la Guía de instalación del software son marcas registradas de sus respectivas empresas.

## **Símbolos utilizados en esta guía**

Los símbolos utilizados en esta guía se indican a continuación:

Este símbolo muestra la información o las indicaciones que se deben seguir. Si no se tienen en cuenta, pueden producirse daños, lesiones o fallos en el funcionamiento.

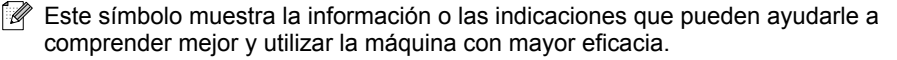

3

[Introducción](#page-2-0)

ntroducción

**ASO** 1

## <span id="page-4-0"></span>**Precauciones de seguridad**

Lea y comprenda todas estas instrucciones y consérvelas para futuras consultas. Siga todas las advertencias e instrucciones indicadas en el producto.

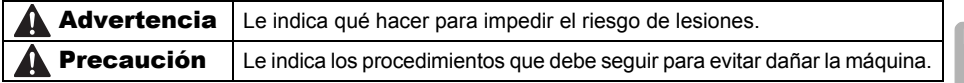

Los símbolos utilizados en esta guía se indican a continuación:

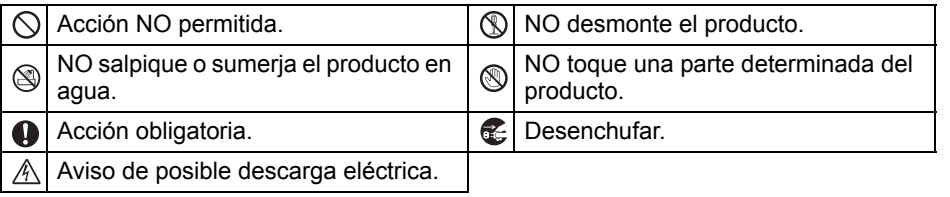

## ■Para utilizar la máquina con seguridad

## **AAdvertencia**

### **Siga estas indicaciones para evitar que se produzcan daños, descargas eléctricas o incendios.**

## **■La máquina**

- Desenchufe inmediatamente el cable de alimentación y no utilice la máquina durante tormentas eléctricas. Los rayos pueden suponer un riesgo remoto de descarga eléctrica.
- No toque ninguna pieza de metal junto al cabezal de impresión. El cabezal de impresión alcanza temperaturas elevadas durante su uso y mantiene dichas temperaturas inmediatamente después de su uso. No lo toque directamente con las manos.
- Deseche las bolsas de plástico correctamente y manténgalas fuera del alcance de bebés y niños. No juegue con las bolsas de plástico.

**E** Desenchufe inmediatamente el cable de alimentación y no utilice la máquina si nota un olor extraño, calor, decoloración, deformación, u otra anomalía durante el funcionamiento o el almacenamiento de la máquina.

No desmonte la máquina. Para la inspección, el ajuste o la reparación de la máquina, contacte con el establecimiento de venta donde adquirió la máquina o su centro local de servicio autorizado.

- $\bigcirc$  No deje caer, golpee o agite la máquina.
- $\bigcirc$  No sujete ni levante la máquina por la cubierta del rollo DK. La cubierta se puede salir y la máquina se puede caer y dañar.
- No permita que la máquina se moje bajo ninguna circunstancia.
- $\bigcirc$  No utilice la máquina con objetos extraños en su interior. Si la máquina entra en contacto con agua o cualquier objeto extraño, desenchufe el cable de la alimentación de la toma eléctrica y retire el objeto extraño. En caso necesario, póngase en contacto con el establecimiento de venta donde adquirió la máquina o su centro local de servicio autorizado.
- $\bigcirc$  No sujete la máquina con una sola mano. La máquina se le puede resbalar.

Descripción de etiquetas [Descripción de etiquetas](#page-14-0) PASO

3

[Referencia](#page-16-0)

Referencia

PASO 2

[Procedimientos iniciales](#page-8-0)

Procedimientos iniciales

## **AAdvertencia**

### **Siga estas indicaciones para evitar que se produzcan daños, descargas eléctricas o incendios.** Cable de alimentación  $\bigcirc$  Utilice sólo la fuente de alimentación autorizada (220 - 240 V de CA) para la máquina. Utilice únicamente el cable de alimentación que se proporciona con la máquina. No toque el enchufe o el cable de alimentación con las manos mojadas.  $\bigcirc$  No sobrecargue la toma eléctrica con demasiados dispositivos ni conecte el cable de alimentación en una toma eléctrica dañada.  $\bigcirc$  No corte, dañe, altere o coloque objetos pesados sobre el cable de alimentación. No utilice el cable de alimentación si está dañado. Asegúrese de que el cable de alimentación está conectado correctamente a la toma eléctrica. Si no va a utilizar la máquina durante un largo período de tiempo, desconecte el cable de alimentación de la toma eléctrica. **A Precaución Siga estas indicaciones para evitar que se produzcan daños, descargas eléctricas o incendios.** ■La máquina La toma eléctrica debe estar cerca de la máquina y debe ser de fácil acceso. ■Cable de alimentación Sujete siempre el cable de alimentación cuando lo enchufe o desenchufe en la toma eléctrica. Se pueden producir problemas si tira del cable de alimentación. ■Cortador No toque la cuchilla del cortador.  $\bigcirc$  No abra la cubierta superior cuando esté utilizando el cortador. ■Instalación y almacenamiento Coloque la máquina sobre una superficie No coloque objetos pesados sobre la plana y estable, como en un escritorio. máquina. Rollo DK (etiqueta DK, cinta DK) Tenga cuidado de no dejar caer el rollo DK. En función de la zona, el material y las **Q** Los rollos DK utilizan papel térmico y película térmica. La etiqueta y la impresión perderán el color con la luz solar y el calor. No utilice rollos DK para usos exteriores que requieran durabilidad. condiciones medioambientales, la etiqueta puede quedarse pegada o fija, el color de la etiqueta puede cambiar o puede pasarse a otros objetos. Antes de colocar la etiqueta, compruebe las condiciones medioambientales y el material. Compruebe la etiqueta pegando una pequeña muestra en una zona discreta

de la superficie en la que desee pegarla.

## <span id="page-6-0"></span>**Precauciones generales**

### ■La máquina

- No desmonte la máquina ni permita que se moje para evitar posibles descargas eléctricas o incendio. No desenchufe el cable de alimentación ni lo desenchufe de la toma eléctrica con las manos mojadas. Si lo hace puede provocar una descarga eléctrica o un incendio.
- No toque la cuchilla. Puede provocar lesiones personales.
- La máquina es un dispositivo de precisión. No deje caer, golpee o agite la máquina.
- No levante la máquina por la cubierta del compartimento del rollo DK. La cubierta se puede salir y la máquina se puede caer y dañar.
- Se puede producir un mal funcionamiento de la máquina si se deja cerca de un televisor, una radio, etc. No utilice la máquina cerca de otra que pueda provocar interferencias electromagnéticas.
- No exponga la máquina directamente a la luz solar o la coloque cerca de calefactores o dispositivos que emitan calor, en zonas expuestas a temperaturas extremadamente altas o bajas, humedad elevada o zonas polvorientas. Si lo hace, puede provocar fallos en la máquina.
- No utilice disolvente para pintura, bencina, alcohol u otros disolventes orgánicos para limpiar la máquina. Si lo hace, puede provocar daños en el acabado de la máquina. Utilice un paño suave y seco para limpiar la máquina.
- No coloque objetos pesados o que contengan agua sobre la máquina. Si la máquina entra en contacto con objetos extraños o agua, contacte con el establecimiento de venta donde adquirió la máquina o su centro local de servicio autorizado. Si sigue utilizando la máquina con agua u otro objeto extraño en el interior, puede dañar la máquina o provocar heridas personales.
- No inserte ningún objeto ni bloquee la ranura de salida de etiquetas o el puerto USB.
- No coloque ninguna pieza de metal junto al cabezal de impresión. El cabezal de impresión alcanza temperaturas elevadas durante su uso y mantiene dichas temperaturas inmediatamente después de su uso. No lo toque directamente con las manos.
- Utilice únicamente el cable de interfaz (cable USB) que se proporciona con la máquina.
- No intente imprimir etiquetas mientras la cubierta del rollo DK esté abierta.

### ■Cable de alimentación

- Utilice únicamente el cable de alimentación que se proporciona con la máquina.
- Si no va a utilizar la máquina durante un largo período de tiempo, desconecte el cable de alimentación de la toma eléctrica.
- Sujete siempre el cable de alimentación cuando lo enchufe o desenchufe en la toma eléctrica. No tire del cable de alimentación. El hilo de cable eléctrico se puede dañar.
- Debe colocar la máquina junto a una toma eléctrica estándar de fácil acceso.

## ■Rollo DK (etiqueta DK y cinta DK)

- Utilice sólo accesorios y suministros originales de Brother (con las marcas  $\frac{px}{2}$ ,  $\frac{px}{2}$ ). No utilice accesorios o suministros no autorizados.
- Si la etiqueta se coloca sobre una superficie mojada, sucia o grasienta, es posible que se despegue con facilidad. Antes de colocar la etiqueta, limpie la superficie en la que la va a colocar.
- El rollo DK utiliza papel y película térmica que puede perder intensidad o despegarse de las superficies su se expone a la luz ultravioleta, lluvia o viento.
- No exponga los rollos DK a la luz directa del sol, a altas temperaturas, humedad elevada o polvo. Almacénelos en un lugar fresco y oscuro. Utilice los rollos DK inmediatamente después de abrir el paquete.

5

PASO 1

[Introducción](#page-2-0)

Introducción

Procedimientos iniciales [Procedimientos iniciales](#page-8-0)

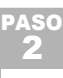

PASO 3

[Referencia](#page-16-0)

Referencia

- 6 [Introducción](#page-2-0)
	- Si raya la superficie de impresión de la etiqueta con las uñas u objetos metálicos o toca la superficie de impresión con las manos impregnadas en agua, sudor, crema, etc., puede cambiar el color de la etiqueta o decolorarse.
	- No coloque etiquetas a personas, animales o plantas.
	- Dado que el extremo del rollo DK está diseñado para que no se adhiera al carrete de la etiqueta, puede que la última etiqueta no se corte correctamente. Si esto sucede, retire las etiquetas restantes, inserte un nuevo rollo DK y vuelva a imprimir la última etiqueta. Nota: Teniendo esto en cuenta, el número de etiquetas DK incluido en cada rollo DK puede ser mayor al indicado en el paquete.
	- Si una etiqueta se retira después de colocarla en una superficie, pueden quedar restos de la etiqueta. Retire los restos antes de colocar una etiqueta nueva.
	- Algunos rollos DK utilizan adhesivo permanente en sus etiquetas. Estas etiquetas no se pueden despegar fácilmente una vez pegadas.
	- Antes de utilizar etiquetas de CD/DVD, asegúrese de seguir las instrucciones indicadas en las instrucciones de su reproductor de CD/DVD respecto a la colocación de etiquetas de CD/DVD.
	- No utilice etiquetas de CD/DVD en un reproductor de carga de CD/DVD de ranura, por ejemplo, un reproductor de CD de coche, en el que el CD se introduce por una ranura del reproductor.
	- No despegue la etiqueta de CD/DVD una vez colocada en el CD/DVD, puede retirar una fina capa de la superficie del disco y dañarlo.
	- No aplique etiquetas de CD/DVD en discos CD/DVD diseñados para su uso con impresoras de chorro de tinta. Las etiquetas se despegan fácilmente de estos discos y si utiliza discos a los que se les ha despegado la etiqueta puede provocar daños o perder los datos.
	- Para colocar etiquetas en CD/DVD, utilice el aplicador incluido en los rollos de etiqueta de CD/DVD. Si no los utiliza, puede dañar el reproductor de CD/DVD.
	- Los usuarios son responsables de la colocación de etiquetas de CD/DVD. Brother no se hace responsable de la pérdida o daños provocados por el uso inadecuado de las etiquetas de CD/DVD.

## ■CD-ROM y software

- No raye ni exponga el CD-ROM a temperaturas altas o bajas.
- No coloque objetos pesados en el CD-ROM o aplique fuerza sobre el CD-ROM.
- El software contenido en el CD-ROM está diseñado para su uso exclusivo con la máquina. Consulte la licencia del CD para obtener información detallada. Este software se puede instalar en varios ordenadores para su uso en oficinas, etc.

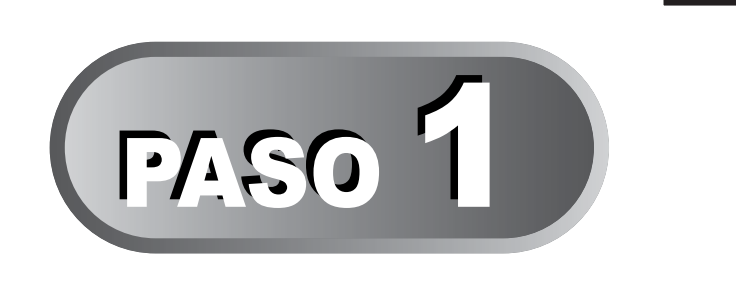

## <span id="page-8-0"></span>Procedimientos iniciales

<span id="page-8-1"></span>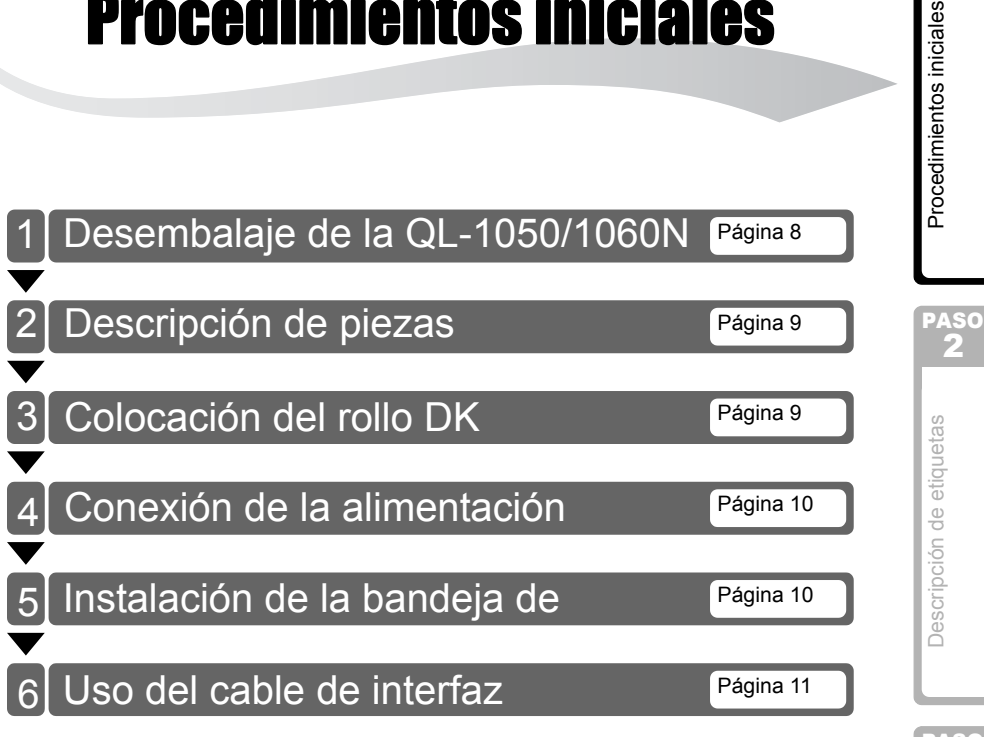

[Descripción de etiquetas](#page-14-0)

7

**ESPAÑOL** 

[Introducción](#page-2-0)

ntroducción

PASO 1

[Procedimientos iniciales](#page-8-1)

## <span id="page-9-0"></span>**1 Desembalaje de la QL-1050/1060N**

Compruebe que el paquete contiene todo lo que se indica a continuación antes de utilizar la impresora. Si algún artículo falta o está dañado, contacte con su distribuidor de Brother.

### **QL-1050/1060N**

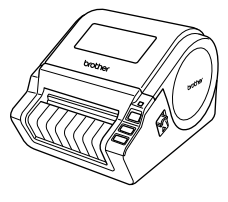

**Cable USB Guía del usuario**

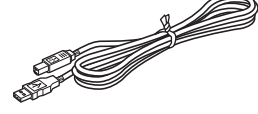

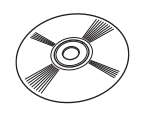

**Cable eléctrico de CA**

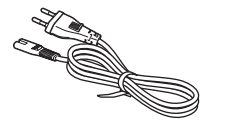

El enchufe puede ser distinto dependiendo del país.

**Rollo DK (rollo inicial)**

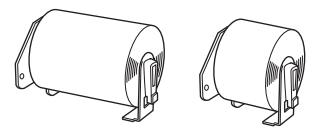

La QL-1050/1060N incluye dos rollos iniciales:

- Un rollo inicial de etiquetas DK con tamaños predeterminados de 102 mm X 152 mm
- Un rollo inicial de cinta continua duradera DK de 62 mm

### **CD-ROM Guía de instalación del software**

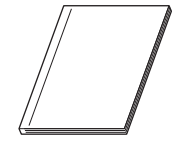

### **Guía de etiquetas y cintas DK**

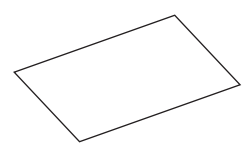

### **Bandeja de etiquetas**

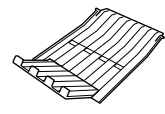

## <span id="page-10-0"></span>**2 Descripción de piezas**

## <span id="page-10-1"></span>**Unidad principal de impresión**

## **Vista frontal Vista posterior**

Cubierta de compartimento de rollo DK

Botón de alimentación Testigo LED Botón de encendido/apagado Botón de corte

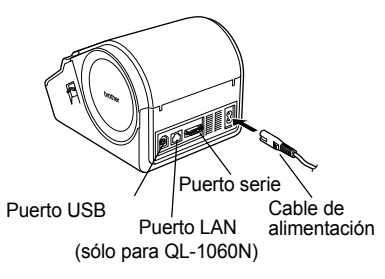

## <span id="page-10-2"></span>**3 Colocación del rollo DK**

*1* Pulse y mantenga pulsado el botón de encendido/apagado para apagar la QL-1050/ 1060N. Tire hacia arriba de las palancas izquierda y derecha de la máquina bajo la cubierta superior y abra la cubierta.

*2* Coloque el carrete en las guías del compartimento de rollo DK.

- Asegúrese de que los brazos del carrete se insertan firmemente en las guías derecha e izquierda.
	- Inserte el carrete con el rollo DK situado en la parte derecha de la QL-1050/1060N.

## *3* Inserte el extremo del rollo DK en la ranura hasta que se alinee con el rodillo.

Si no puede insertar el extremo del rollo DK en la ranura, insértelo lo más alejado posible y, a continuación, cierre la cubierta. Pulse el botón de encendido/apagado para encender la QL-1050/1060N y pulse el botón de alimentación para ajustar el rodillo.

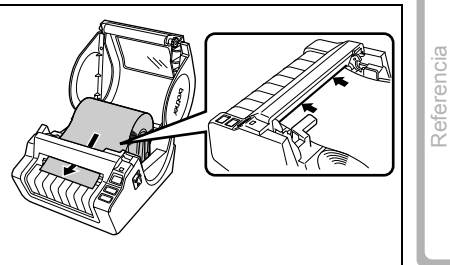

PASO 2

9

PASO 1

[Introducción](#page-2-0)

ntroducciór

PASO 3

[Referencia](#page-16-0)

*4* Cierre la cubierta del compartimento del rollo DK hasta que encaje en ambos lados.

## <span id="page-11-0"></span>**4 Conexión de la alimentación**

Conecte el cable de alimentación a la QL-1050/1060N y enchúfelo a una toma eléctrica.

- Compruebe que la toma eléctrica es de 220-240 V de CA antes de enchufar el cable de alimentación.
	- Desenchufe el cable de alimentación de la toma eléctrica una vez que termine de utilizar la QL-1050/1060N.
	- No tire del cable de alimentación cuando lo desenchufe de la toma eléctrica. El hilo del cable de alimentación se puede dañar.
	- No conecte la QL-1050/1060N al ordenador hasta que se le indique en el procedimiento de instalación del controlador de impresora

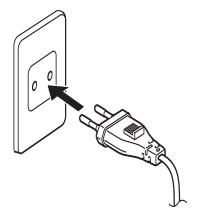

El enchufe puede ser distinto dependiendo del país.

## <span id="page-11-1"></span>**5 Instalación de la bandeja de etiquetas**

La máquina contiene una bandeja de etiquetas con una capacidad de hasta 10 hojas de etiquetas individuales.

Tal y como se muestra en la ilustración de la derecha, instale la bandeja de etiquetas en la parte delantera de la máquina.

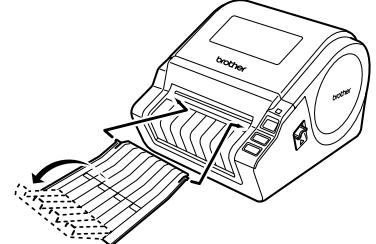

• Si imprime más de 10 etiquetas de forma continua con la función de corte automático, retire la guía de papel para evitar un atasco de papel.

## <span id="page-12-0"></span>**6 Uso del cable de interfaz**

El cable RS-232C y el cable de red no son accesorios estándar. Prepare el cable adecuado para su interfaz.

• Cable USB

Utilice el cable de interfaz proporcionado.

• Cable RS-232C

Las asignaciones de pin de los cables serie (cables RS-232C) que se pueden utilizar con esta máquina se muestran en la tabla que aparece a continuación. Puede adquirir los cables en una tienda de electrónica. No utilice un cable de interfaz que tenga más de 2 metros.

Lado de la impresora Brother QL Lado del ordenador (hembra D-Sub, tornillo de bloqueo #4-40 (UNC)) (hembra D-Sub9P)

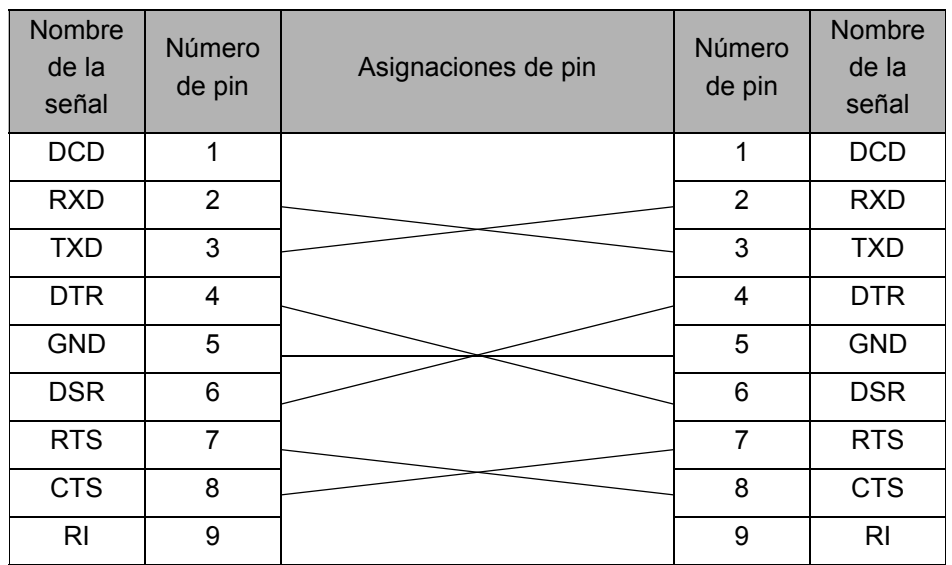

 $(!) \cdot$  No es posible conectar un cable RS-232C y un cable USB a la impresora al mismo tiempo.

• El conector del cable serial RS-232C de este ordenador no es una Fuente de alimentación limitada.

• Cable de red (sólo para QL-1060N) Utilice un cable de par trenzado recto de Categoría 5 (o superior) para redes Fast Ethernet 10BASE-T o 100BASE-TX.

[Descripción de etiquetas](#page-14-0)

Descripción de etiquetas

PASO 2

[Procedimientos iniciales](#page-8-1)

Procedimientos iniciales

PASO 1

11

### **Importante**

Para la interfaz USB, se debe utilizar el cable USB que se incluye para garantizar que se respeten los límites de CEM (compatibilidad electromagnética).

Para las interfaces de red y de serie, se debe utilizar un cable de interfaz blindado para asegurar el cumplimiento de los límites de CEM.

Todo cambio o modificación que se realice sin aprobación expresa de Brother Industries, Ltd. puede afectar el rendimiento y la calidad de la impresión, y los daños no estarán contemplados en la garantía limitada.

- Precauciones para la conexión LAN (sólo para QL-1060N) No conecte esta máquina a una conexión LAN que esté expuesta a sobretensiones.
	- Precauciones para la conexión RS-232C El conector serie RS-232C de este equipo no es una fuente de alimentación limitada.

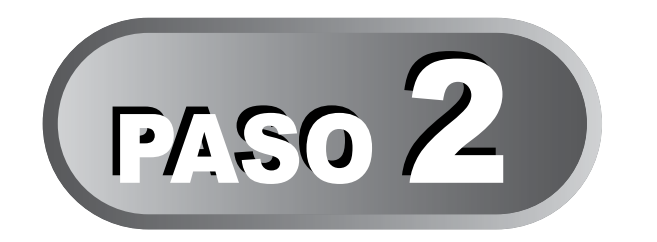

# <span id="page-14-1"></span><span id="page-14-0"></span>Descripción de etiquetas

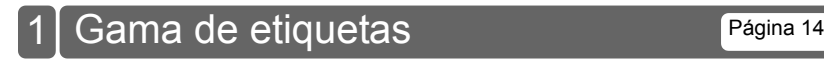

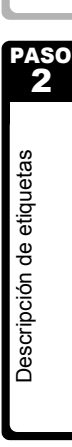

PASO 1

[Procedimientos iniciales](#page-8-0)

Procedimientos iniciales

[Introducción](#page-2-0)

ntroducción

13

**ESPAÑOL** 

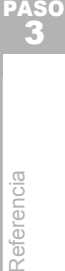

## <span id="page-15-0"></span>**1 Gama de etiquetas**

A continuación se muestran ejemplos de las etiquetas que puede crear con Brother QL-1050/1060N.

Existe una variedad de etiquetas entre las que puede elegir.

### **Seleccione el tipo de etiqueta que desee crear.**

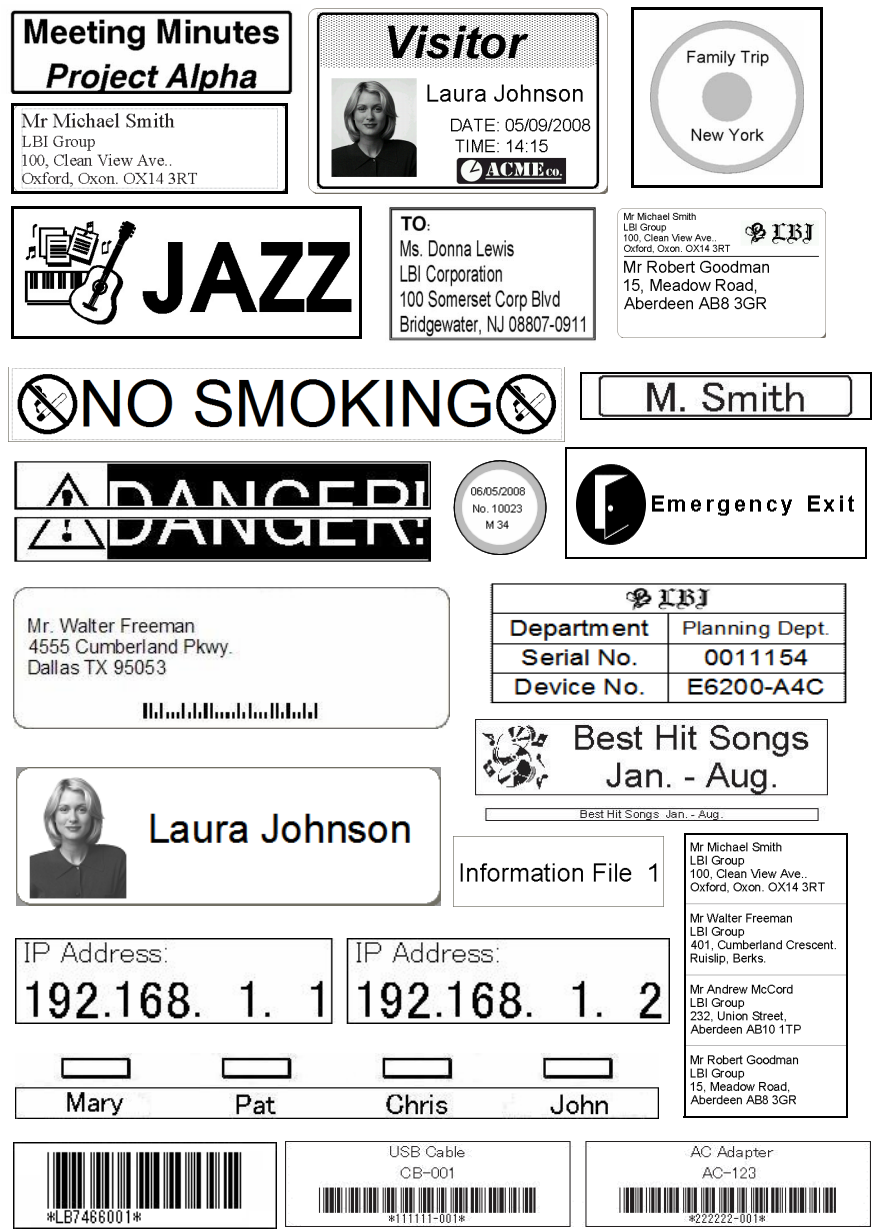

<span id="page-16-1"></span><span id="page-16-0"></span>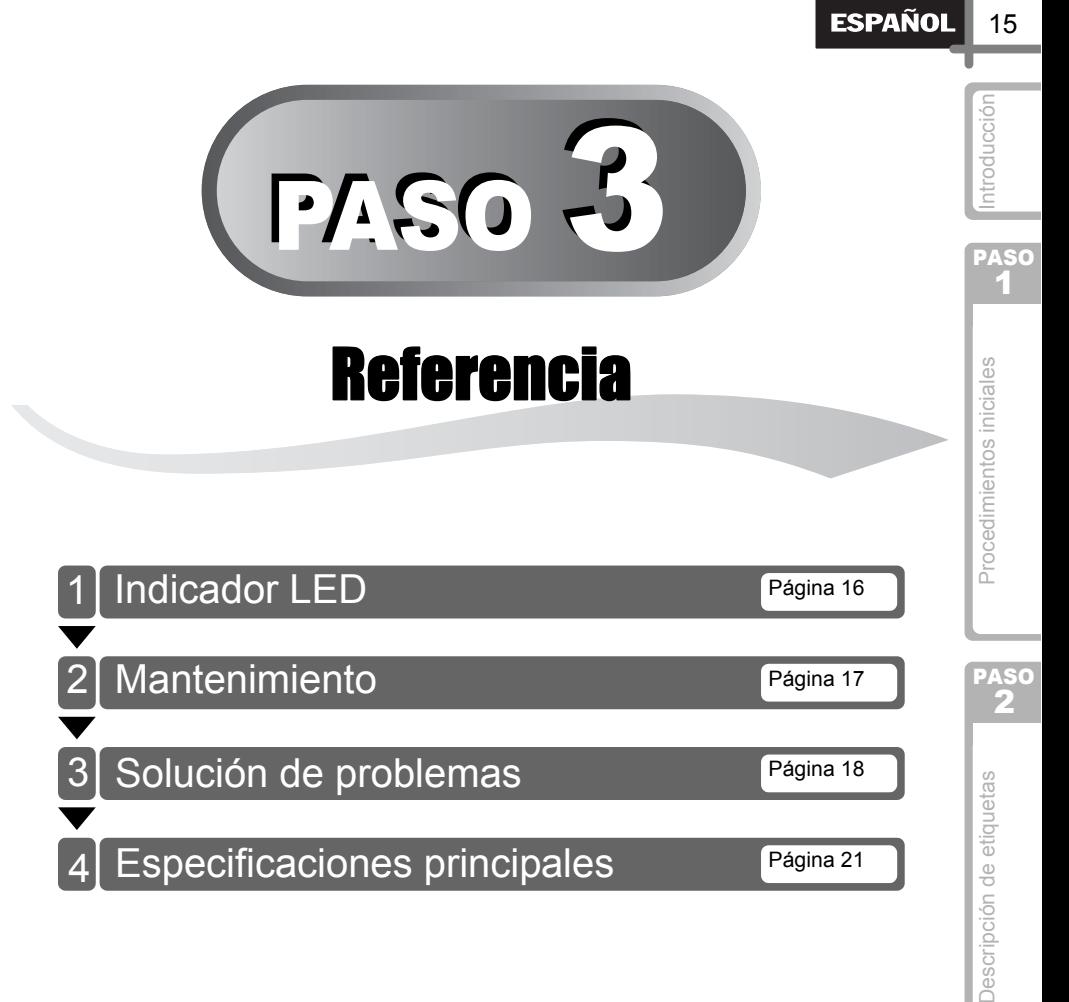

PASO 3

## <span id="page-17-0"></span>**1 Indicador LED**

## ■Definición del indicador LED

El indicador LED de la impresora Brother QL indica el estado de funcionamiento actual.

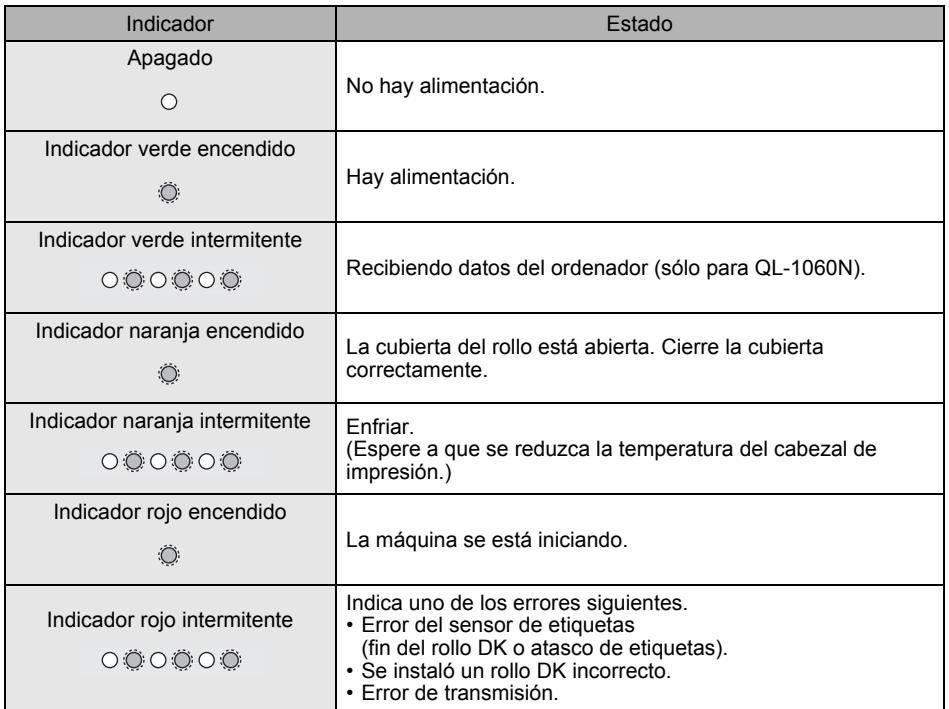

# <span id="page-18-0"></span>**2 Mantenimiento**

El mantenimiento de la máquina se puede realizar según sea necesario. Sin embargo, en algunos entornos será necesario realizar el mantenimiento con más frecuencia (por ejemplo, en lugares polvorientos).

### Mantenimiento del cabezal de impresión

El rollo DK (tipo de papel de impresión térmico) que se usa en la máquina está diseñado para limpiar automáticamente el cabezal de impresión. El cabezal de impresión se limpia cuando el rollo DK pasa por él durante la impresión y la alimentación de etiquetas. Si el cabezal de impresión no queda completamente limpio, utilice un bastoncillo de algodón para limpiarlo.

### <span id="page-18-1"></span>■Mantenimiento del rodillo

Corte la etiqueta DK y extraiga el papel del dorso de la etiqueta. A continuación, coloque el lado adherente de la etiqueta frente al rodillo y quite la suciedad.

### Mantenimiento de la salida de etiquetas

Si se acumula pegamento en la salida de etiquetas y se produce un atasco en la máquina, desenchufe el cable de alimentación de la máquina y limpie la salida de etiquetas con un paño humedecido con alcohol isopropílico.

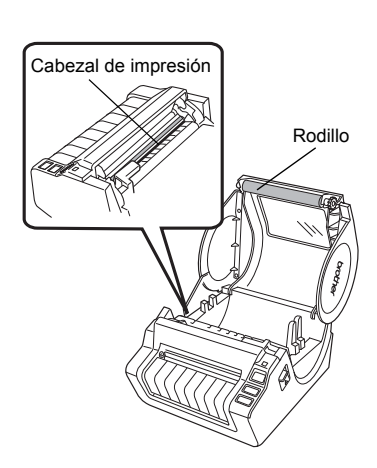

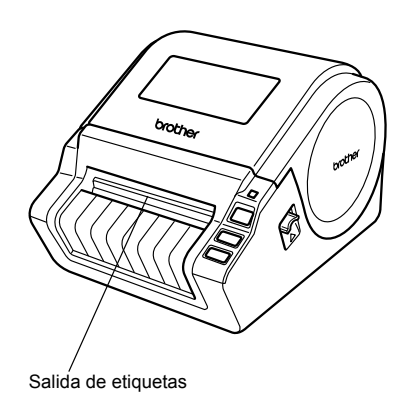

[Referencia](#page-16-1) Referencia

[Descripción de etiquetas](#page-14-0)

Descripción de etiquetas

PASO 3

PASO 2

[Procedimientos iniciales](#page-8-0)

Procedimientos iniciales

17

PASO 1

[Introducción](#page-2-0)

ntroducción

## <span id="page-19-0"></span>**3 Solución de problemas**

Si se producen problemas al utilizar la máquina, las siguientes operaciones pueden ayudarle a resolverlos.

### ■Posibles tipos de problemas

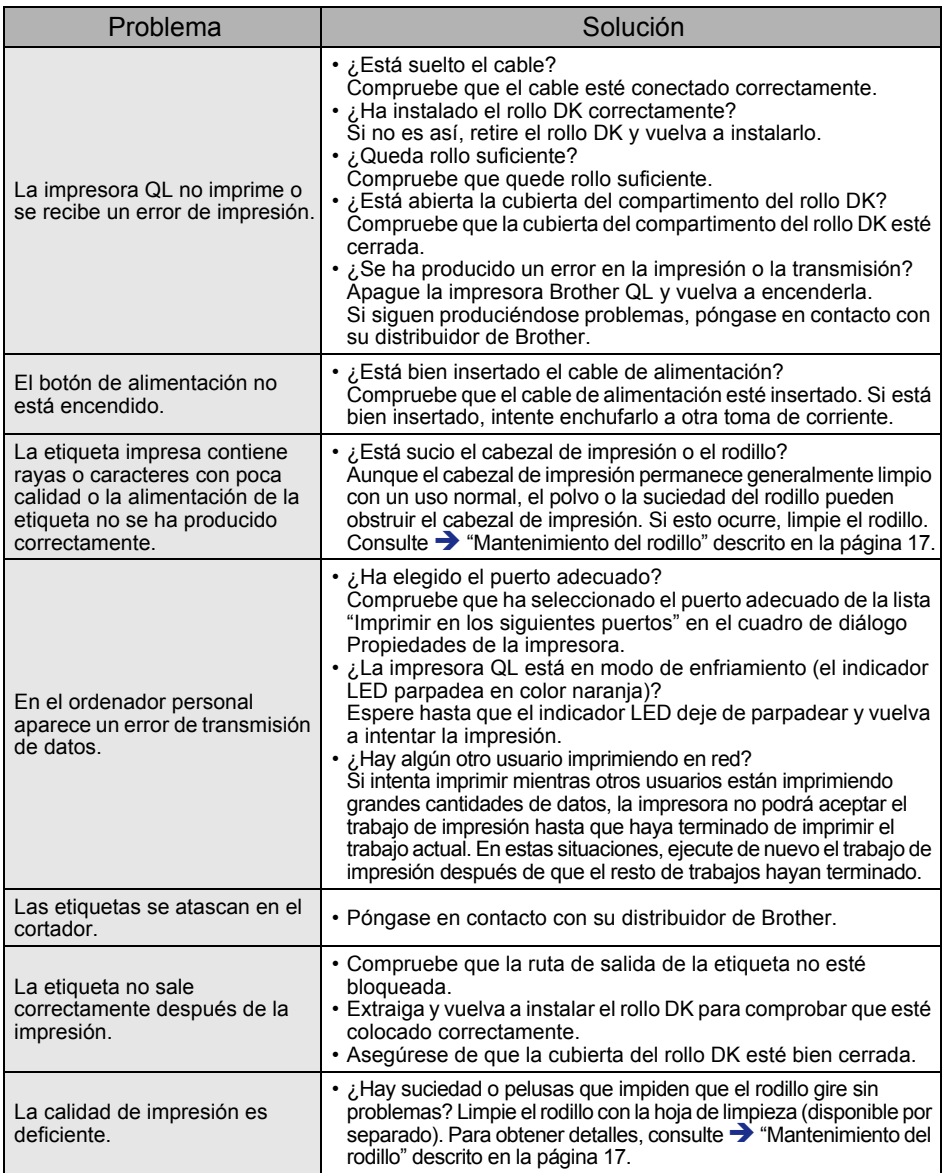

ESPAÑOL<sup>19</sup>

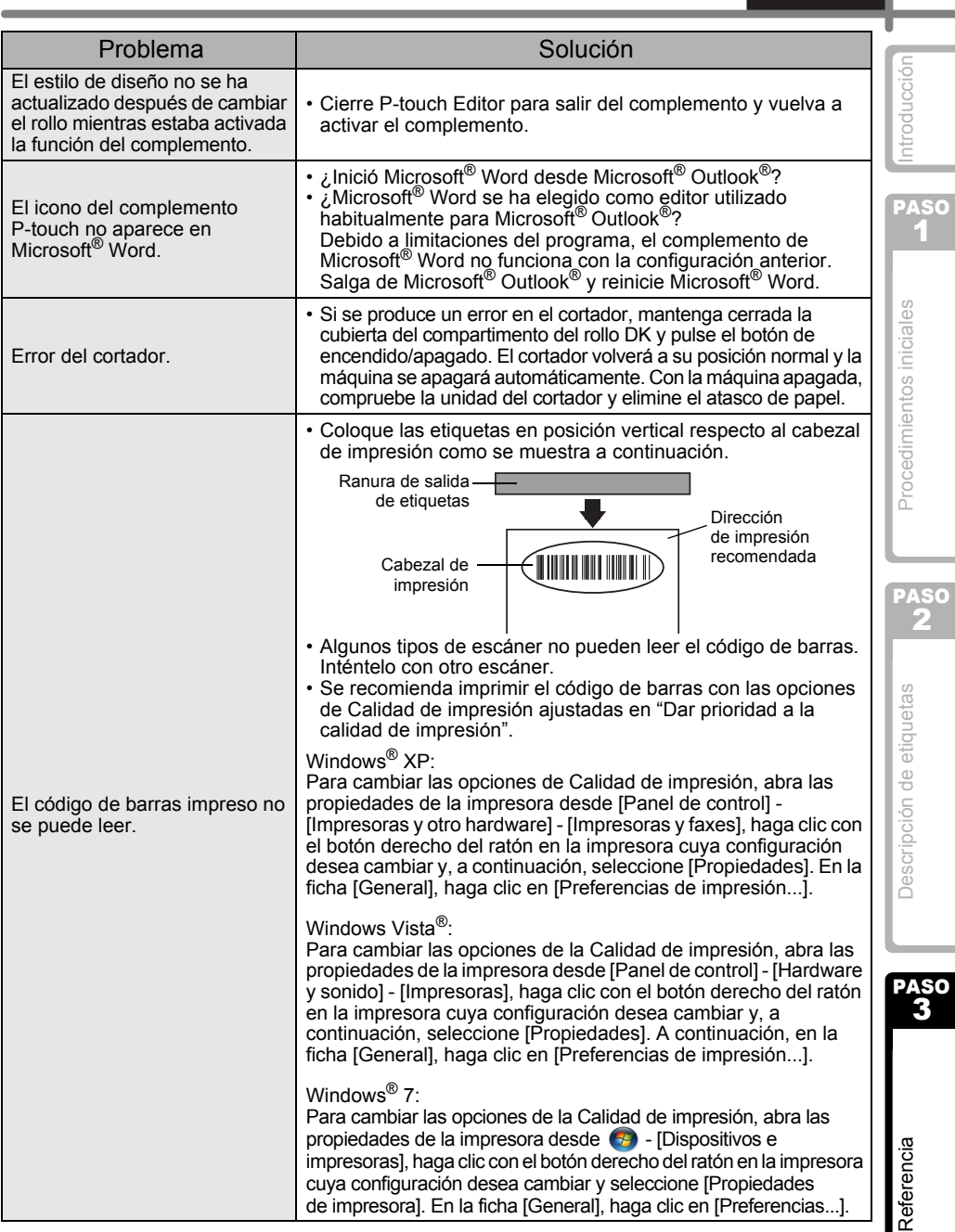

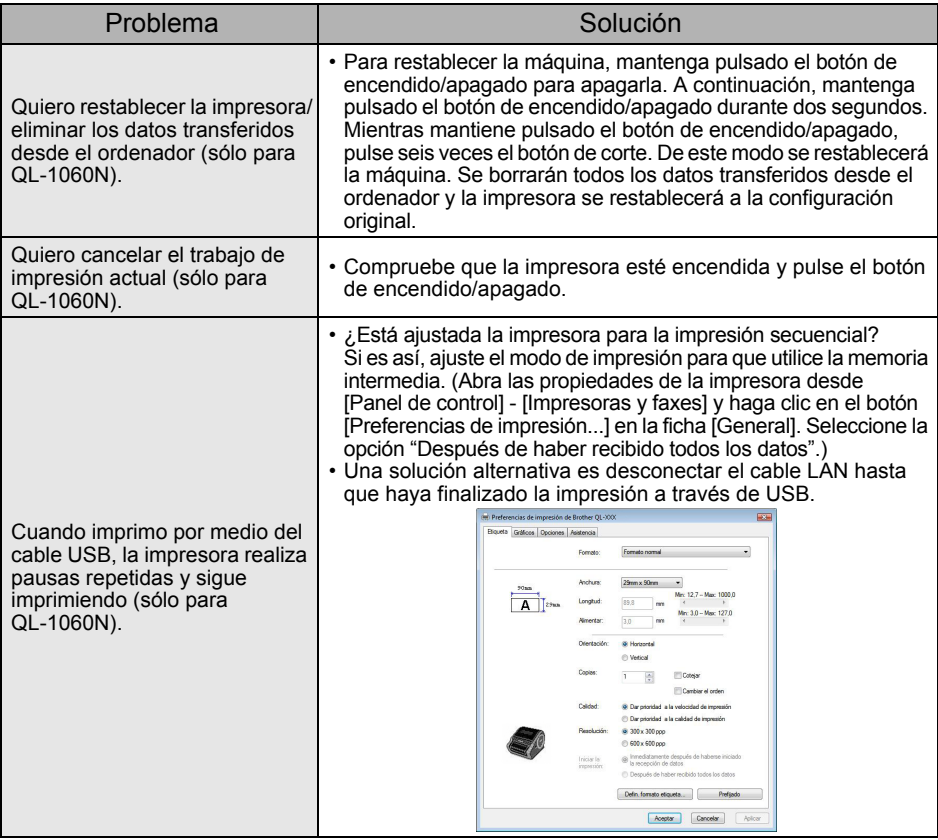

[Introducción](#page-2-0)

ntroducción

## <span id="page-22-0"></span>**4 Especificaciones principales**

## Especificaciones del producto

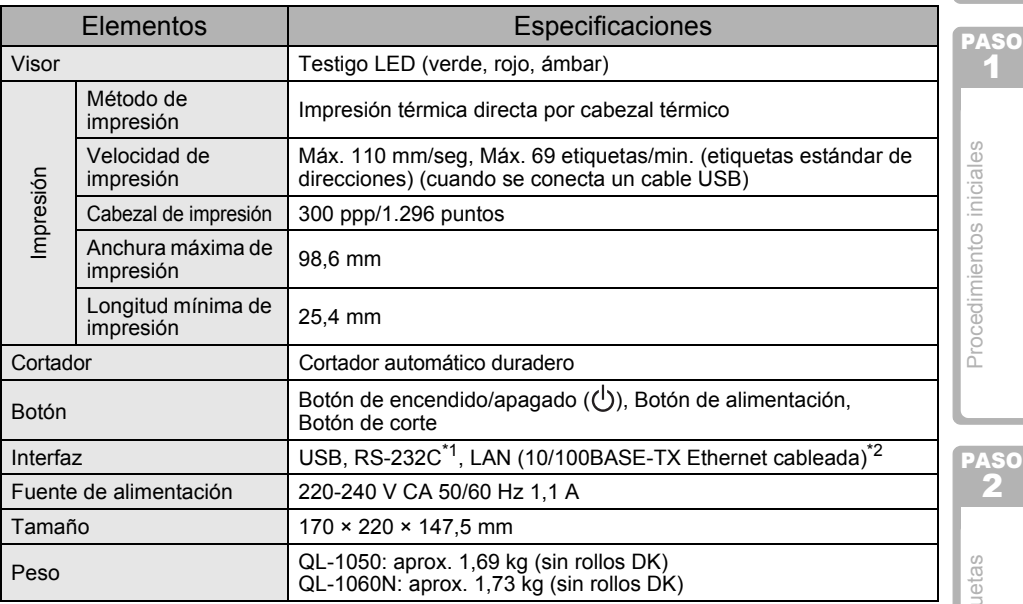

\*1 Sólo para Windows®

\*2 Sólo para QL-1060N

## ■Entorno de funcionamiento

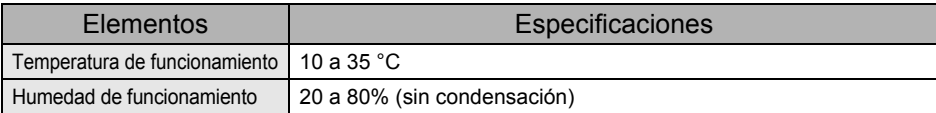

[Descripción de etiquetas](#page-14-0) Descripción de etiq

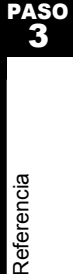

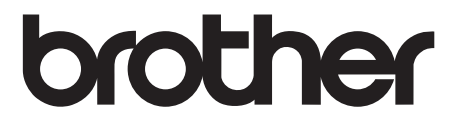